#### $\bullet$ May13th, 2023

 $\bullet$ 

 $\bullet$ 

 $\bullet$ 

 $^{\circ}$ 

 $\circ$ 

 $\mathbf{s}$ 

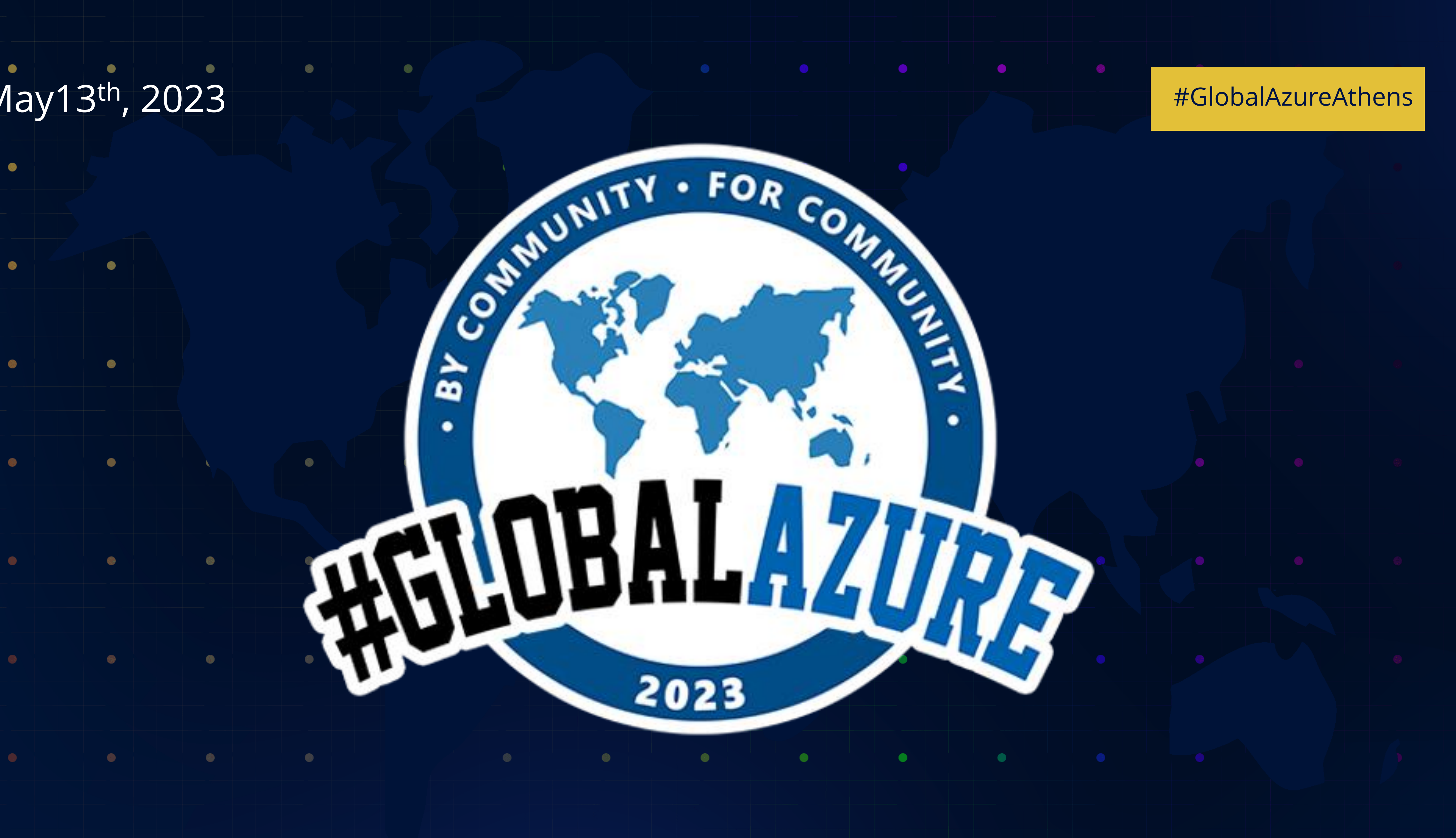

#### Dear Global Azure Athens 2023 sponsors, your support made all the difference - thank you!

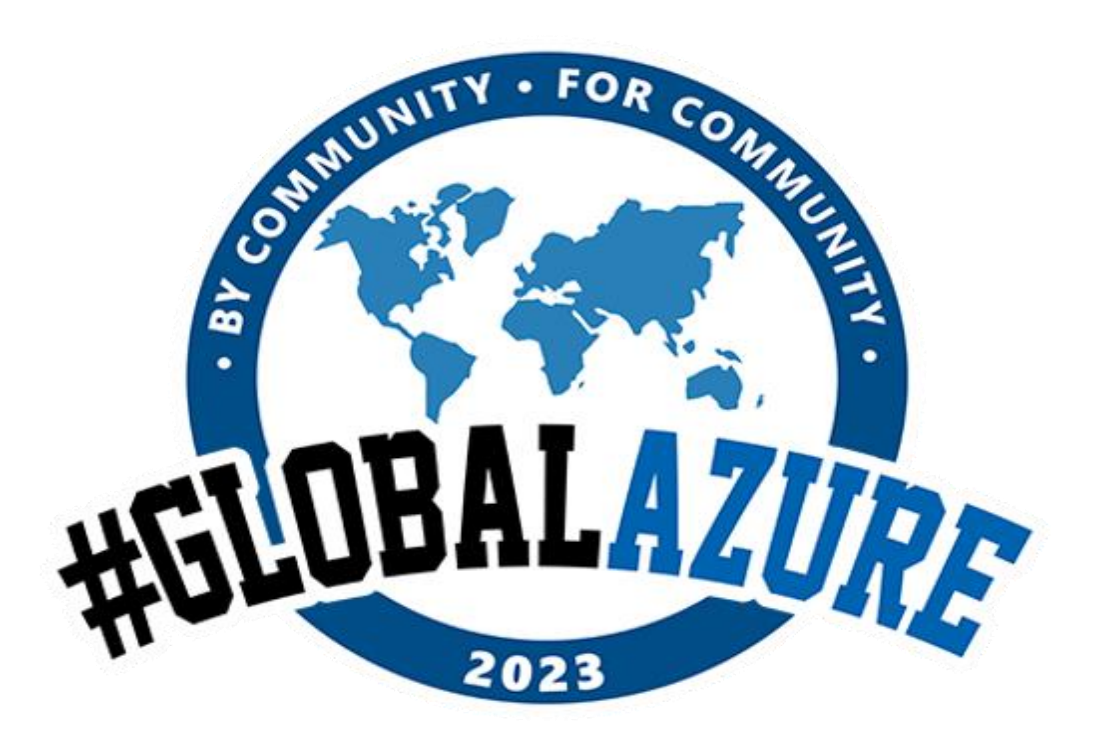

#GlobalAzureAthens

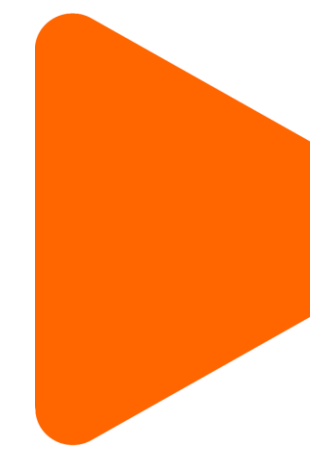

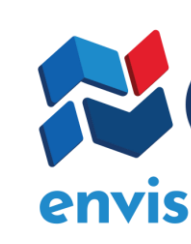

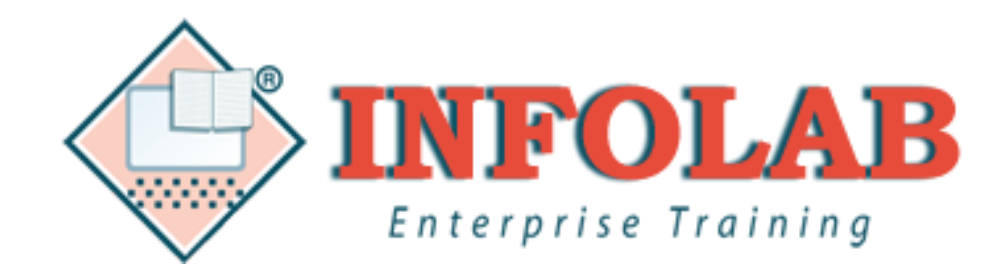

# Ikaizen CAMING

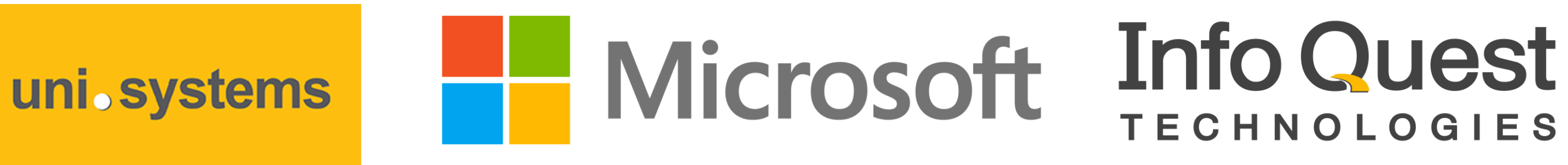

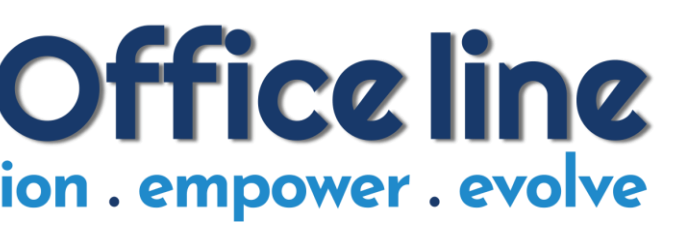

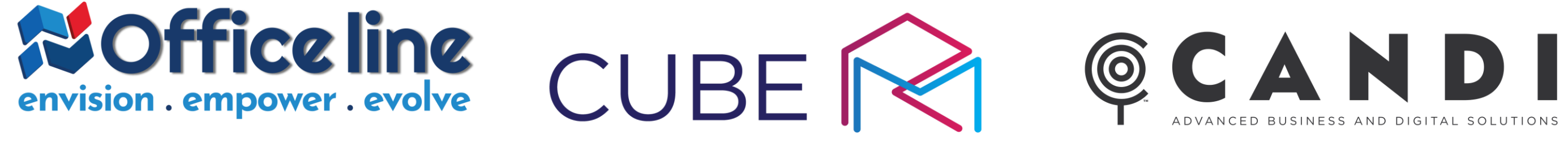

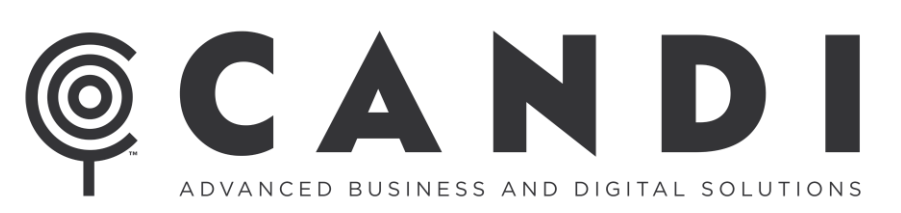

#### BlueStream L U T I

**RECode.Hub** 

SIGNAL

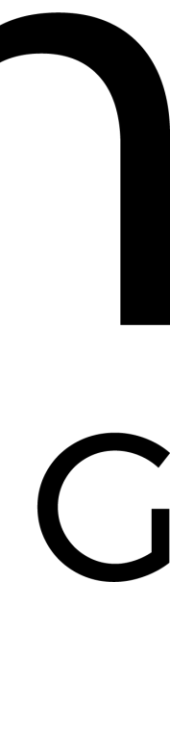

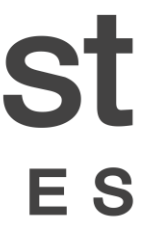

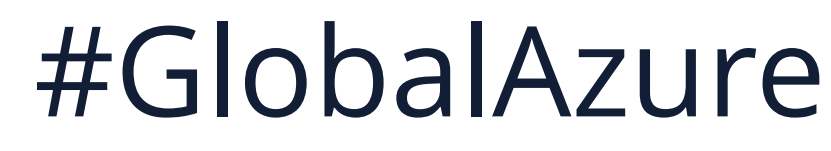

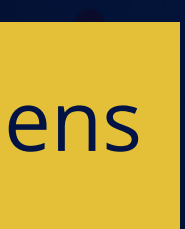

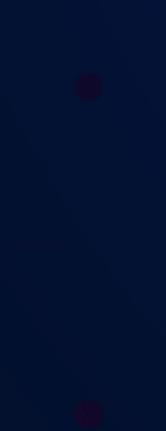

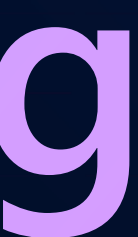

# **Reports Consumption Insights Using** Azure Synapse & Power BI Rest Api Dimitris Papadoulis - Panos Pateas

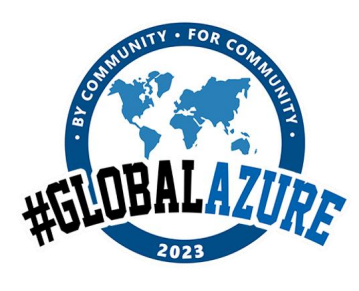

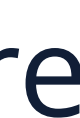

#GlobalAzureAthens

#### Who We Are -

#### Dimitris Papadoulis Data & BI - MVP Nominee

**Microsoft** CERTIFIED **AZURE FUNDAMENTALS** 

**Microsoft 365 TEAMS** ADMINISTRATOR **ASSOCIATE** 

 $\bullet$ 

</u>

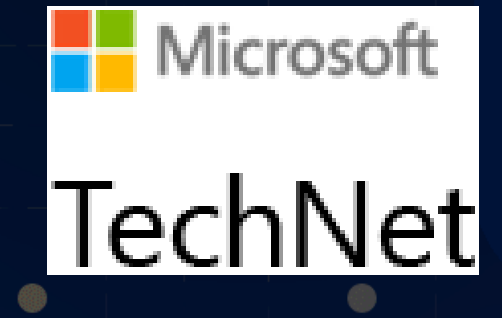

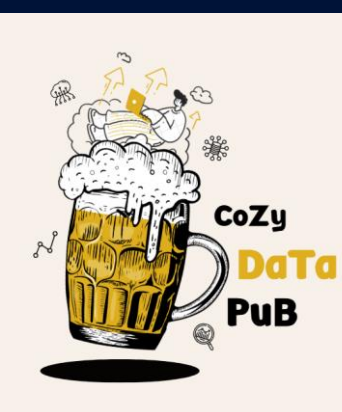

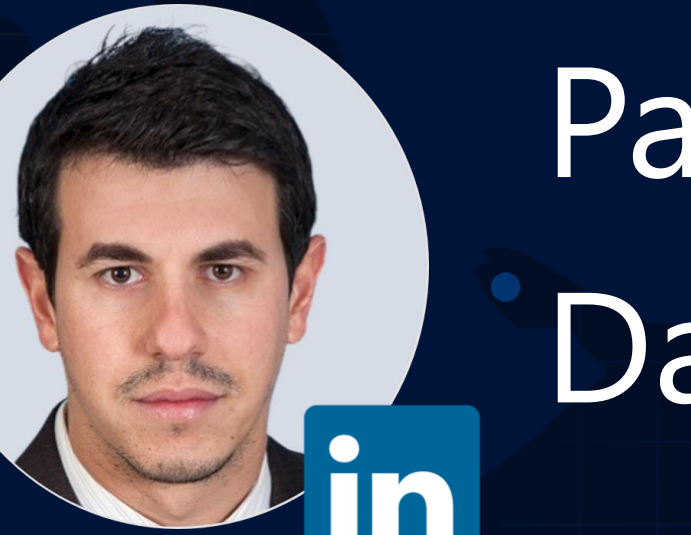

#### Panos Pateas Data Engineer & Bl

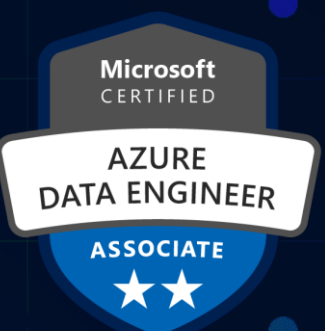

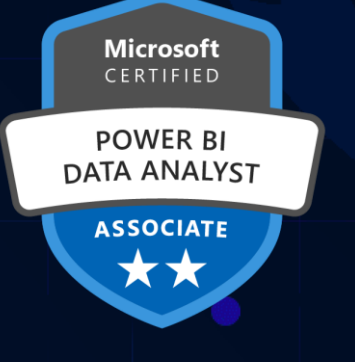

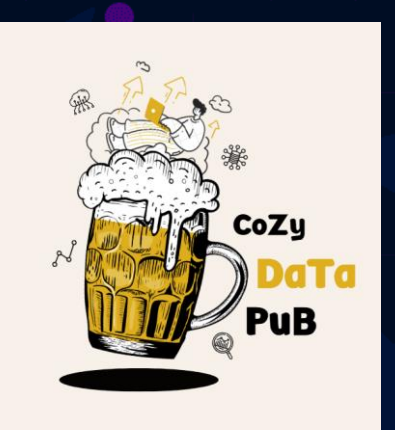

### Agenda

➢The Business Problem ➢Our Approach (Synapse Architecture) ➢Resources Overview ➢Further Enhancements

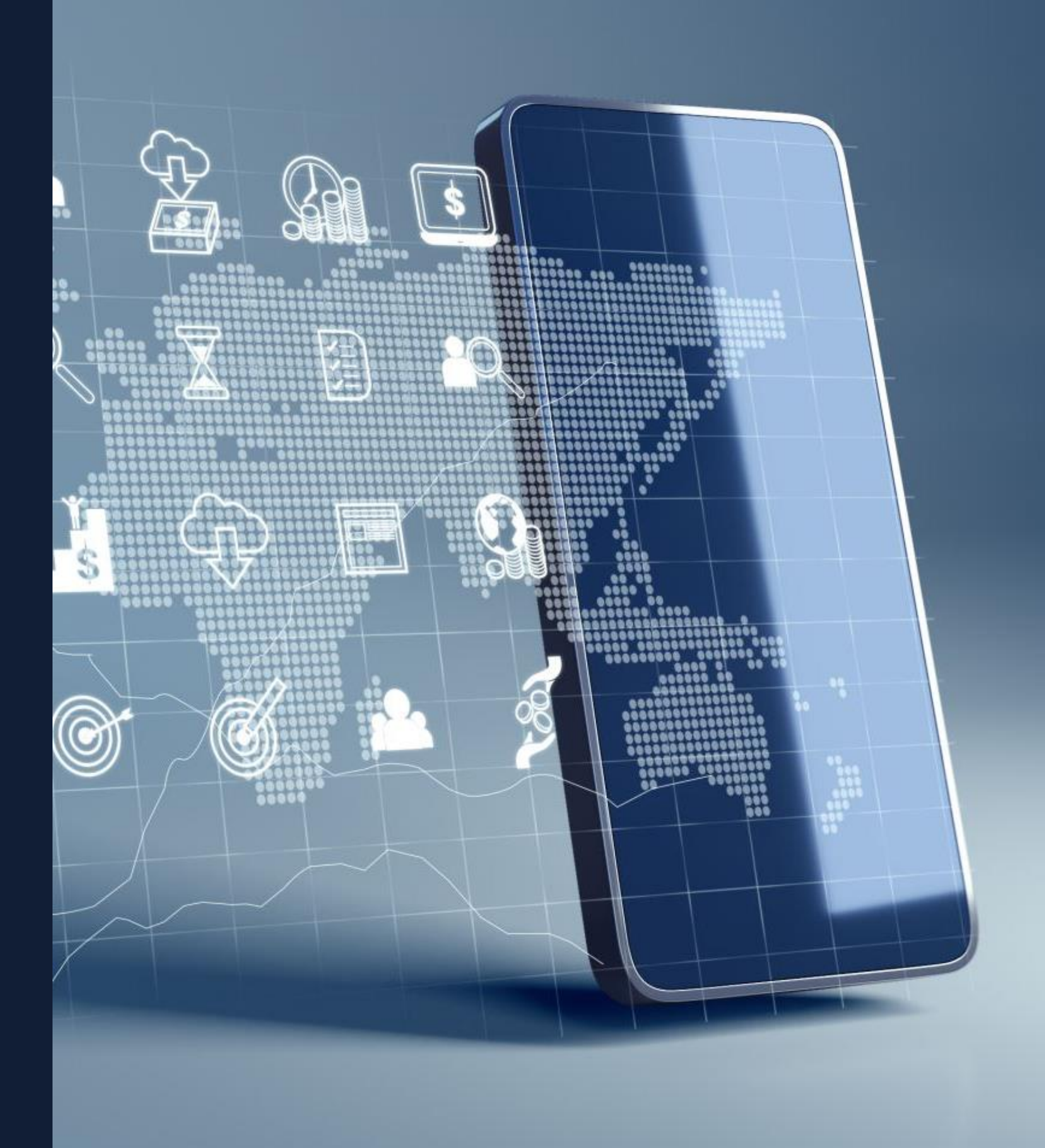

#### The Business Problem

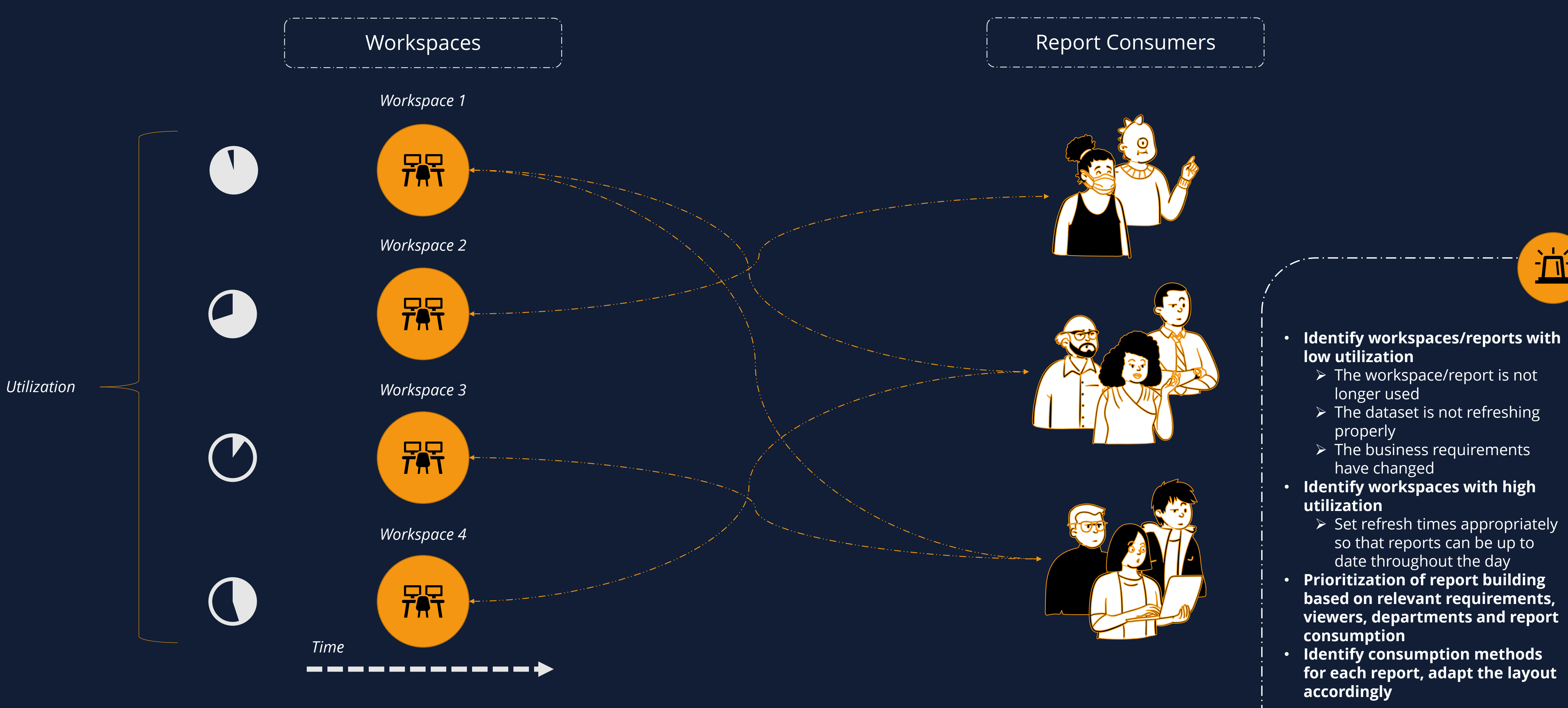

立

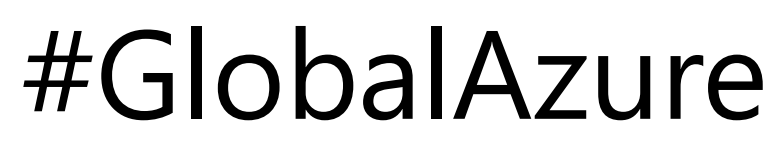

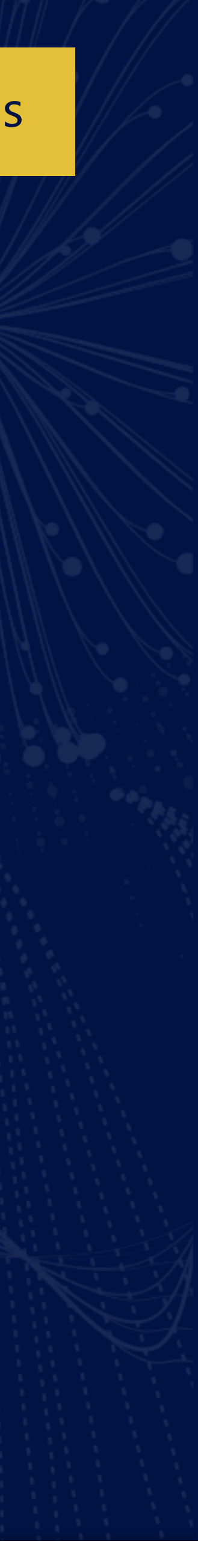

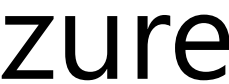

#### #GlobalAzureAthens

# Our Approach

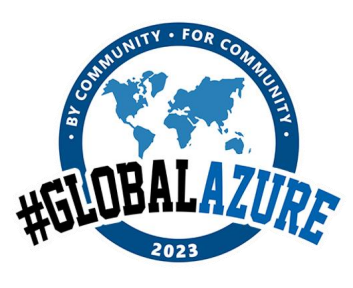

### **Overview of Synapse Analytics &** Power BI Rest Api

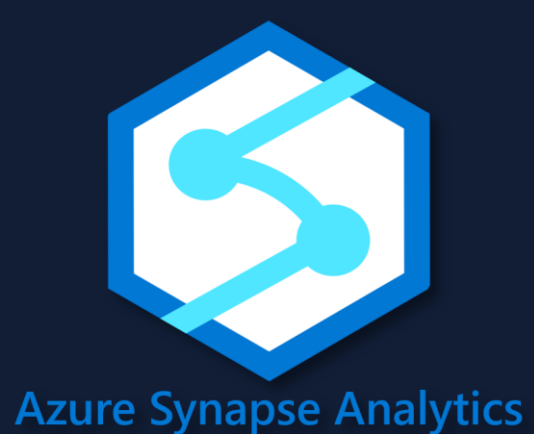

- Data Warehousing & Big Data Analytics
- Data Lake Gen2 as Storage Account
- Serverless/Dedicated Resources
- ETL/ELT
- Integration with other Azure Services

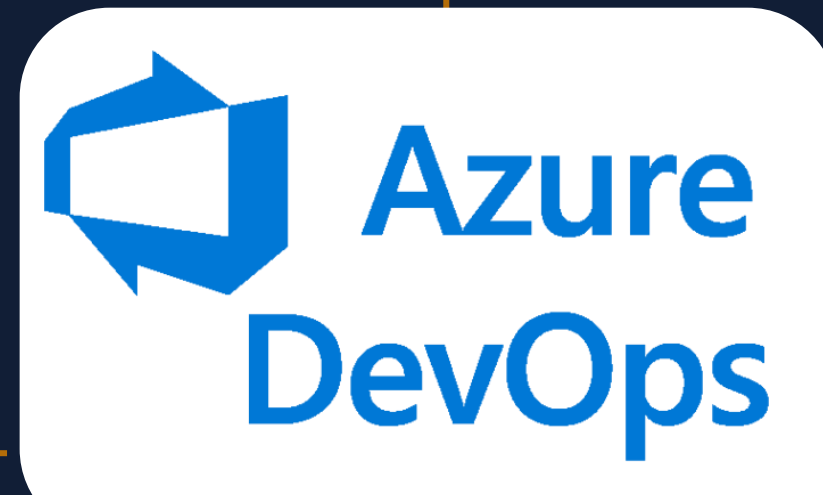

- Manage Power BI Content
- Perform Admin Operations
- Embed Power Bi Content

*Power BI Rest Api*

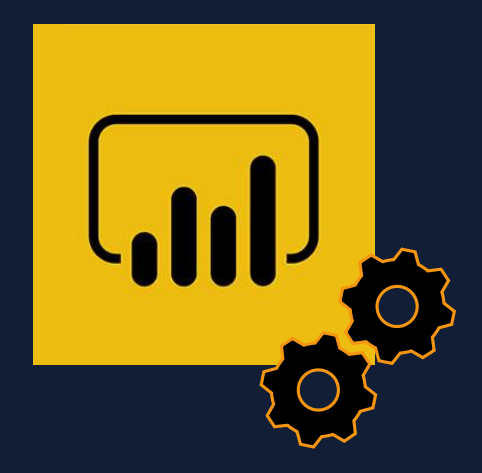

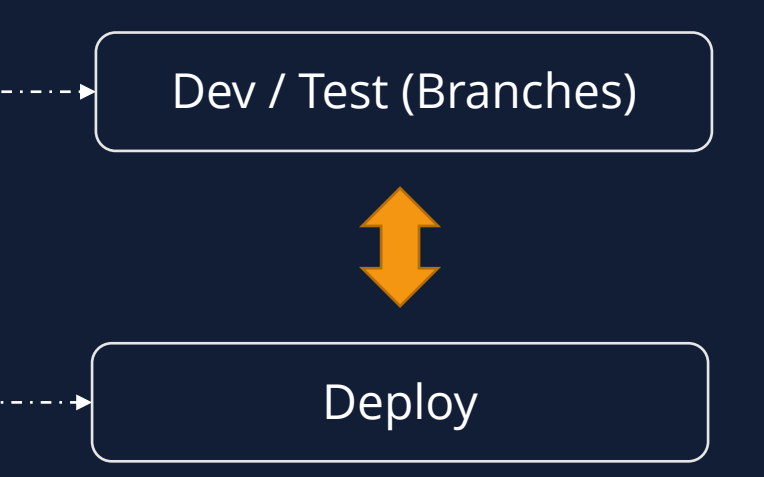

### Architecture - High Level

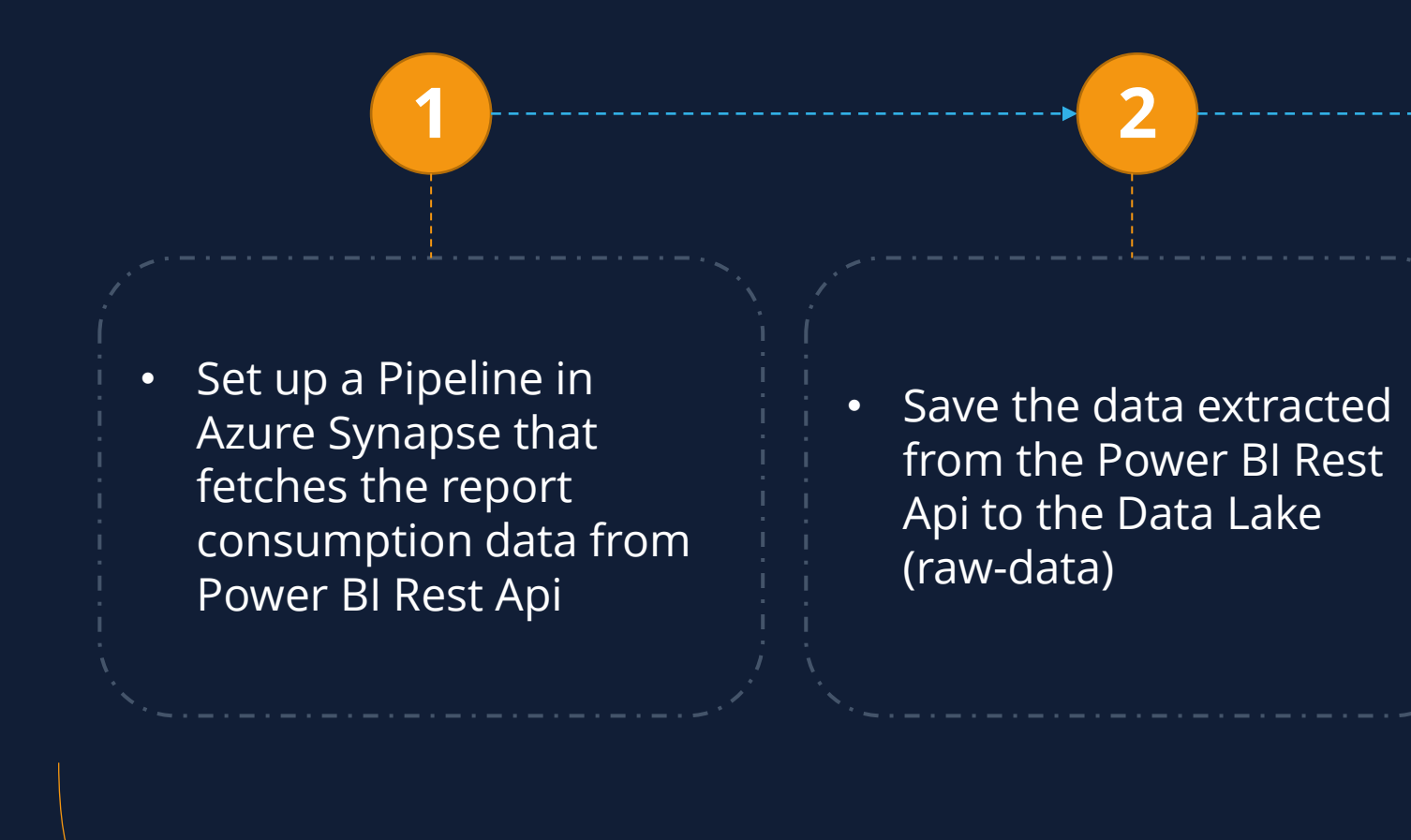

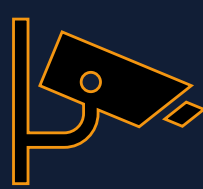

**3**

• Transform the data appropriately and transfer them to the target area (cleanseddata)

**4**

• Trigger the refresh of the Power BI report from Synapse, in order to get the most updated data

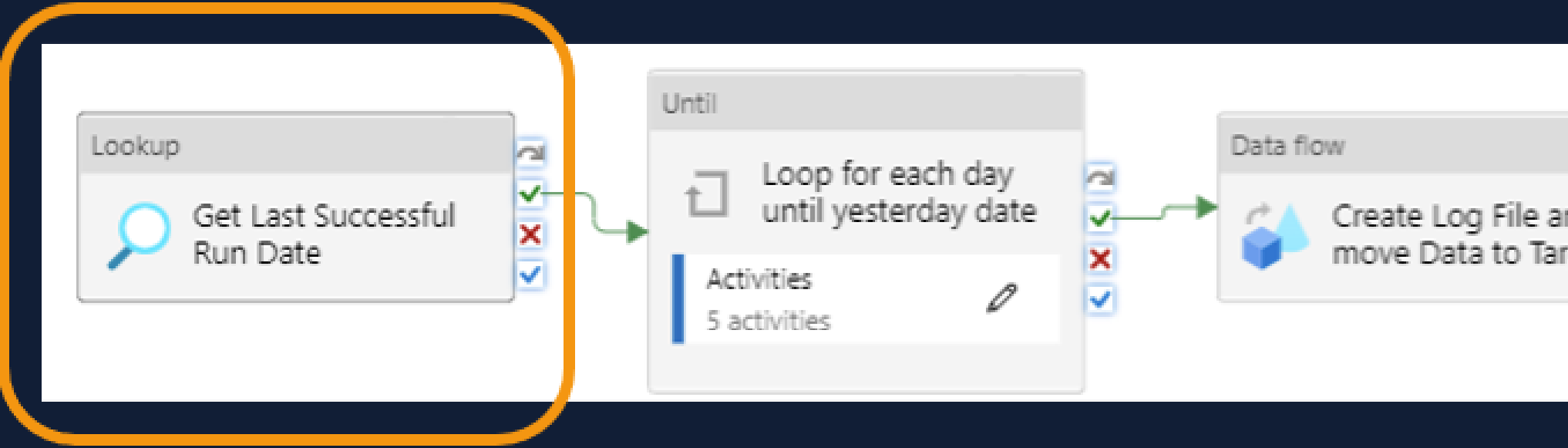

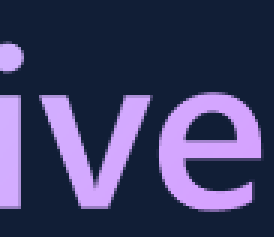

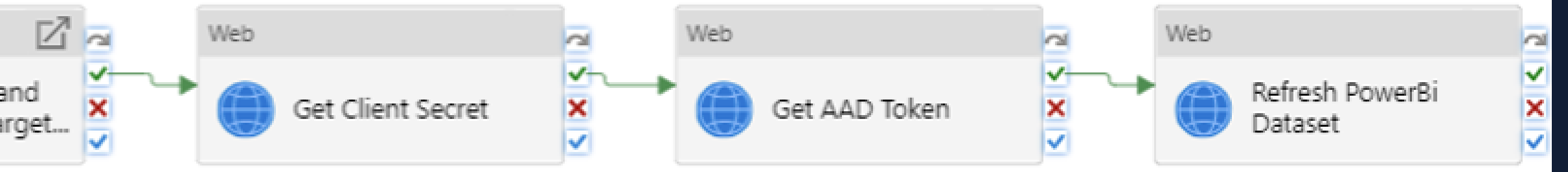

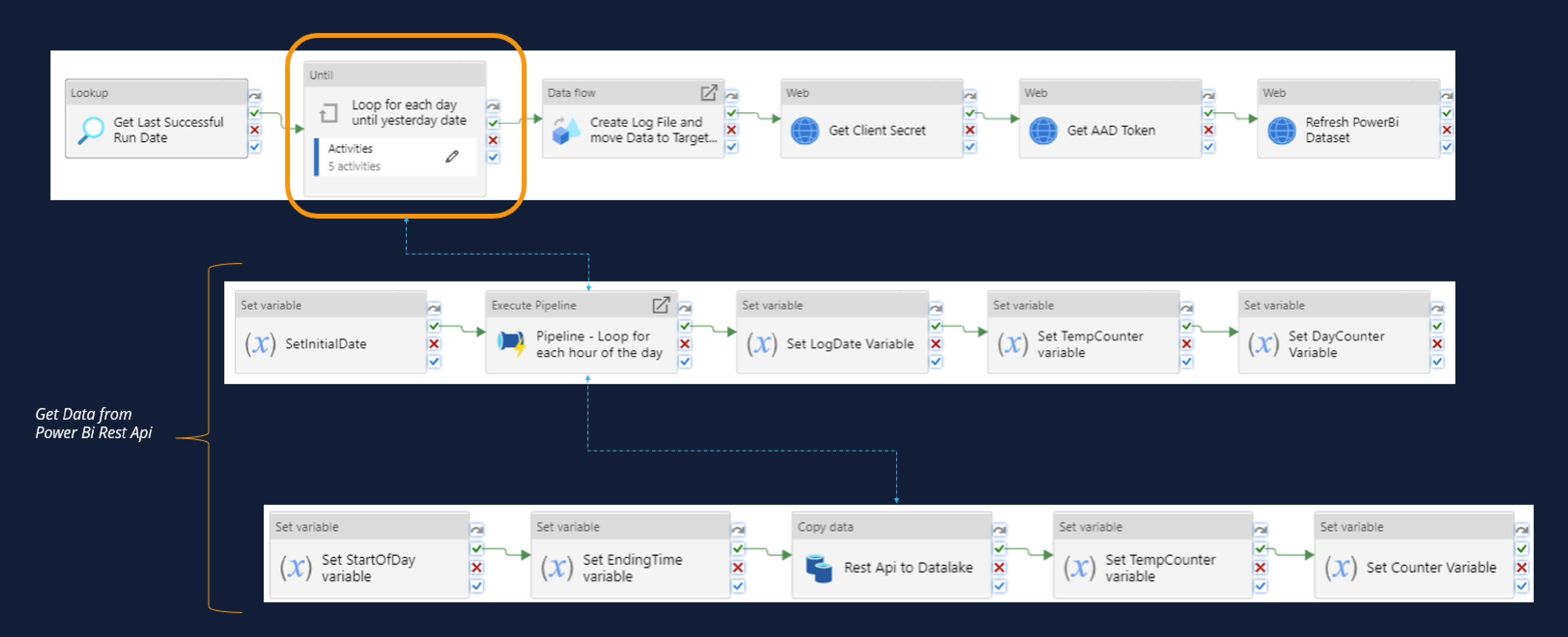

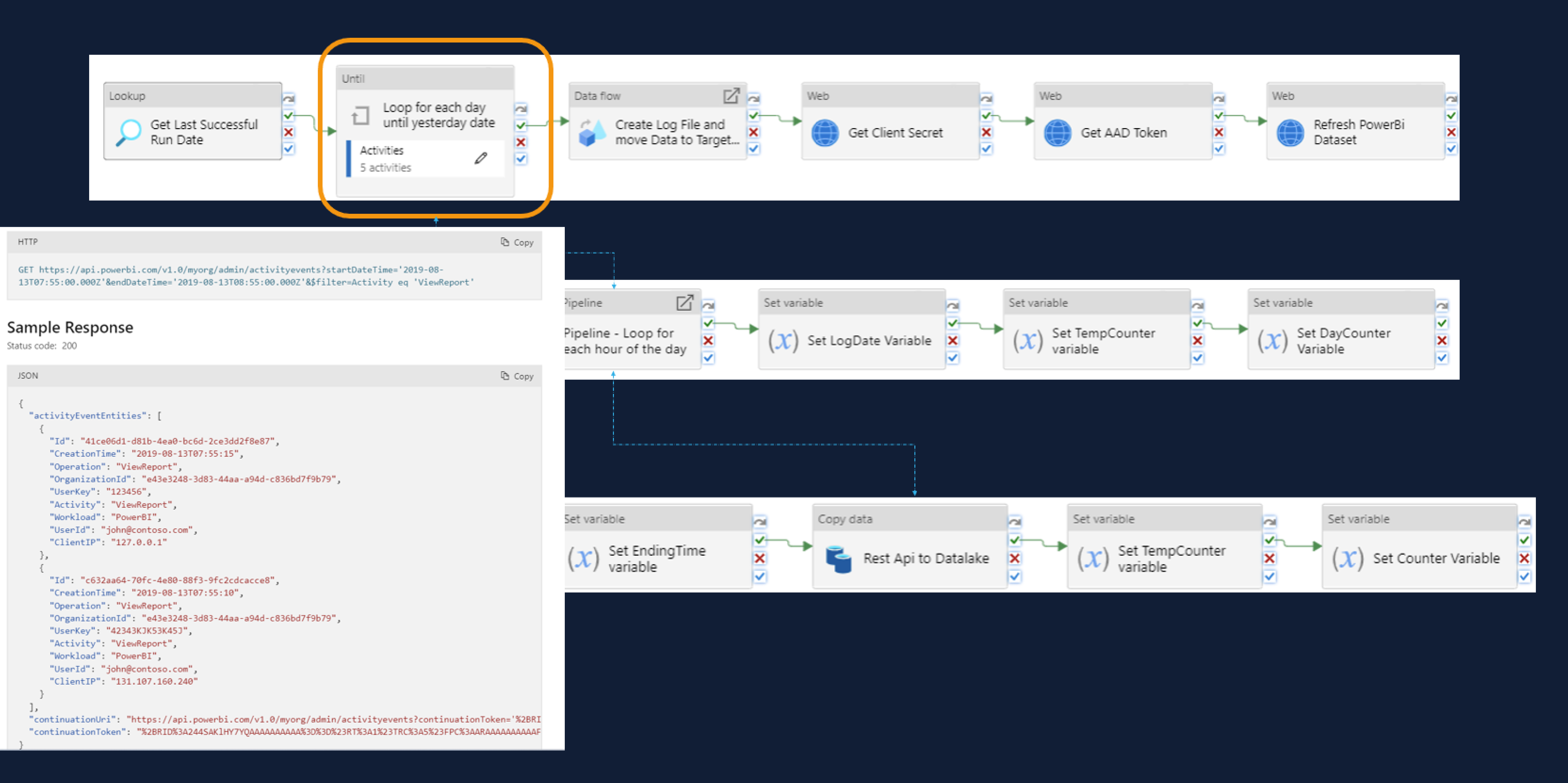

![](_page_12_Figure_1.jpeg)

![](_page_12_Figure_3.jpeg)

![](_page_13_Figure_1.jpeg)

Data

![](_page_13_Figure_3.jpeg)

![](_page_13_Picture_52.jpeg)

![](_page_13_Picture_5.jpeg)

![](_page_14_Figure_1.jpeg)

![](_page_14_Figure_2.jpeg)

Leverage the functionality of SQL Serverless Pools in Synapse to query the data

#### Trigger Refresh of the Power BI Dataset using the Power Bi Rest Api

not to burden the productive system

![](_page_15_Picture_11.jpeg)

![](_page_15_Picture_2.jpeg)

![](_page_16_Picture_4.jpeg)

![](_page_16_Picture_5.jpeg)

![](_page_16_Picture_6.jpeg)

#### #GlobalAzureAthens

![](_page_16_Picture_3.jpeg)

# Resources Overview

![](_page_16_Picture_1.jpeg)

#### #GlobalAzure

![](_page_17_Picture_4.jpeg)

![](_page_17_Picture_5.jpeg)

#### #GlobalAzureAthens

# Further Enhancements

![](_page_17_Picture_1.jpeg)

#### Enhancement 1

![](_page_18_Picture_1.jpeg)

Power Automate, once each month sends out an aggregated excel file for the underutilized areas

![](_page_18_Picture_3.jpeg)

usage\_report\_04-10-2022.csv

Please find attached the underutilization report for data from date 2022-06-01 until date 2022-10-01.

<u>Rules</u>

lower than 5.

For more information please refer to PowerBI Usage Monitoring Report.

![](_page_18_Picture_9.jpeg)

The report does not include Personal Workspaces and takes into account only the Workspaces that have distinct number of viewers equal or

#### Enhancement 2

- *Include idle Reports and Workspaces in the Data Collection pipeline*
- *Leverage Power Automate visual in Power BI, to send a notification to idle Reports/Workspaces owners about potential deletion*

# **Power Automate Visual in Power BI**

![](_page_20_Picture_0.jpeg)

### Thank You!! 'Q/A

 $\bullet$ 

 $\bullet$ 

![](_page_21_Picture_1.jpeg)

#GlobalAzureAthens

![](_page_21_Figure_6.jpeg)

#### https://bit.ly/GA23Evaluation

#### **Please evaluate !**